# **Neuerungen in CloudMatic V3.7**

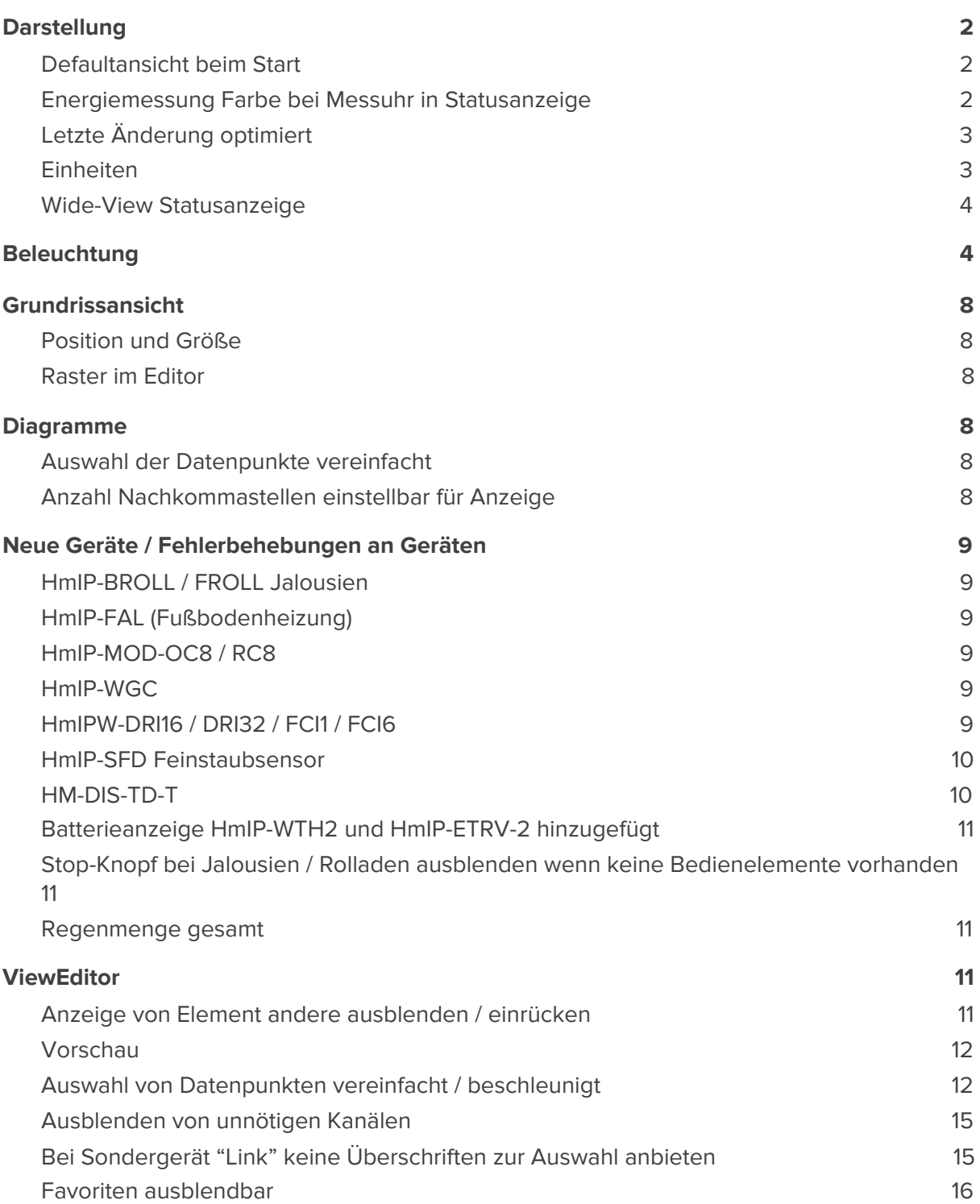

# <span id="page-1-0"></span>**Darstellung**

## <span id="page-1-1"></span>**Defaultansicht beim Start**

In den lokalen Einstellungen für den Browser kann eine Start-View angegeben werden. Diese wird immer dann aufgerufen, wenn CloudMatic neu geöffnet wird ohne direkten Link auf eine View.

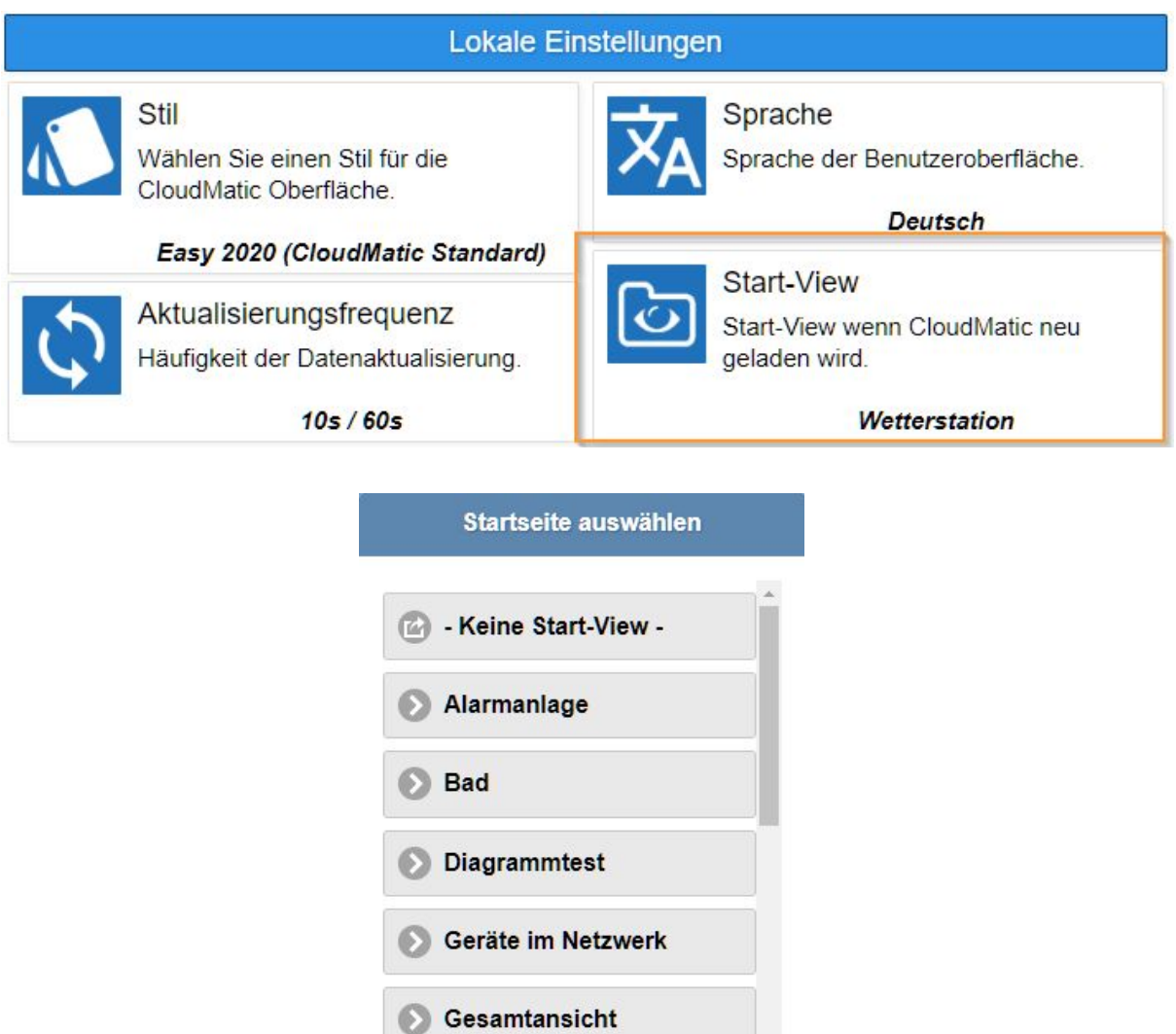

## <span id="page-1-2"></span>**Energiemessung Farbe bei Messuhr in Statusanzeige**

Die Farbe der Messuhr wird nun in der Statusanzeige als Hintergrundfarbe gewählt.

Heizung

**S** IP Jalousietest

Abbrechen

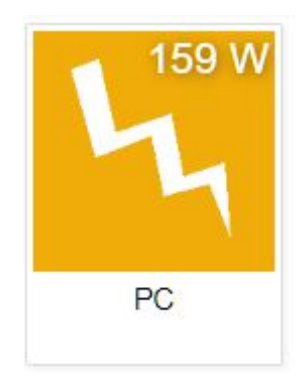

# <span id="page-2-0"></span>**Letzte Änderung optimiert**

Die letzte Änderung der Geräte wurde angepasst, so dass diese nun in den meisten Fällen den letzten Bedien- oder Änderungszeitpunkt darstellt. Bisher wurde je nach Gerät auch die letzte Kommunikation mit der CCU angezeigt, z.B. bei Schließerkontakten.

Außerdem kann durch einen Klick auf die Anzeige des Zeitpunktes umgeschaltet werden auf die exakte Datum / Uhrzeit.

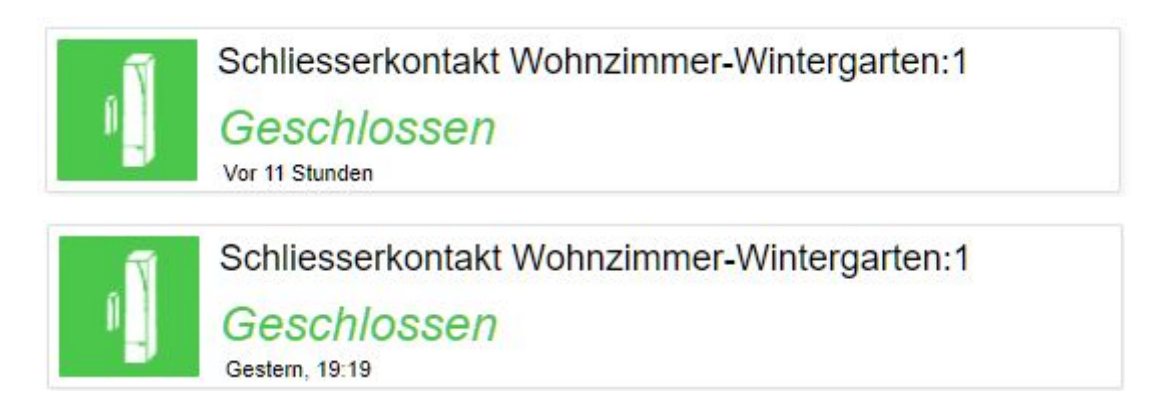

# <span id="page-2-1"></span>**Einheiten**

Allgemeine Anpassung der Einheit mit etwas kleinerem Font als der Wert selber in allen Anzeigen. Vereinheitlichung der Anzeige allgemein.

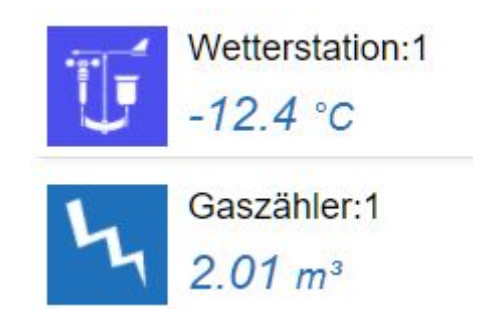

#### <span id="page-3-0"></span>**Wide-View Statusanzeige**

Hier wurden bisher viele Geräte in der Übersicht nicht angezeigt sondern erst bei Klick. Dies wurde verbessert und wo möglich in der Übersicht schon Werte angezeigt.

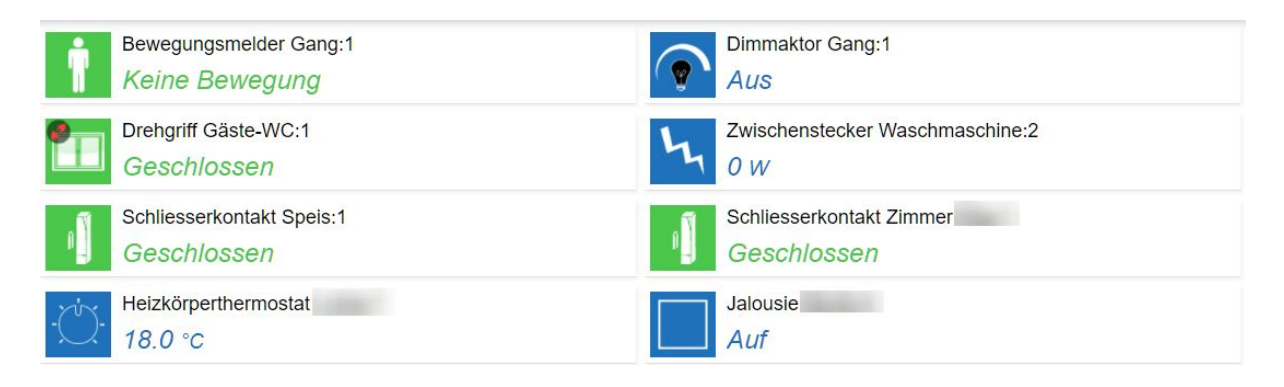

# <span id="page-3-1"></span>**Beleuchtung**

Die Anzeige für RGB / Warm-Kalt-Weiß wurde komplett überarbeitet. Dies gilt sowohl für Easy Led Lampen als auch Philips Hue oder Osram und HomeMatic RGBW.

Die RGB / Warm-Kalt-Weiß sowie auch alle Dimmer wurden auf Live-Update umgestellt. Das heißt, während man einen Schieberegler oder Farbrad verstellt werden sofort Werte übertragen. Dies soll es erleichtern den richtigen Wert einzustellen. Die Werte werden verzögert übertragen sobald man mit der Maus kurz stillsteht, damit nicht zu viele Werte hintereinander gesetzt werden.

Je nach Möglichkeiten der Lampe wird ein Farbrad oder Warm-Kalt-Weiß-Rad oder beides angeboten. In manchen Lampen ist nicht auslesbar was sie kann, hier muss der Administrator beim Anlegen der View definieren was eingestellt werden kann.

Schieberegler auch von Dimmern sind nun mit einer Farbe hinterlegt.

Bei Philips / Osram können über die CCU keine Werte gelesen werden. Deswegen wird "Unbekannt" angezeigt wenn eine View neu geöffnet wird und der Werte nicht gelesen werden kann. Sobald ein Wert eingestellt wurde bleibt dieser solange die View geöffnet ist erhalten.

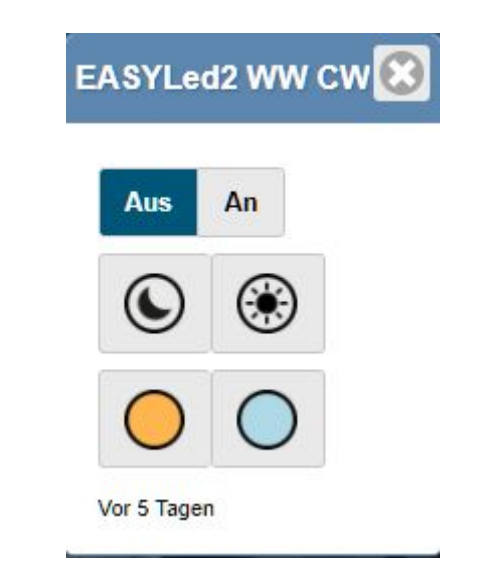

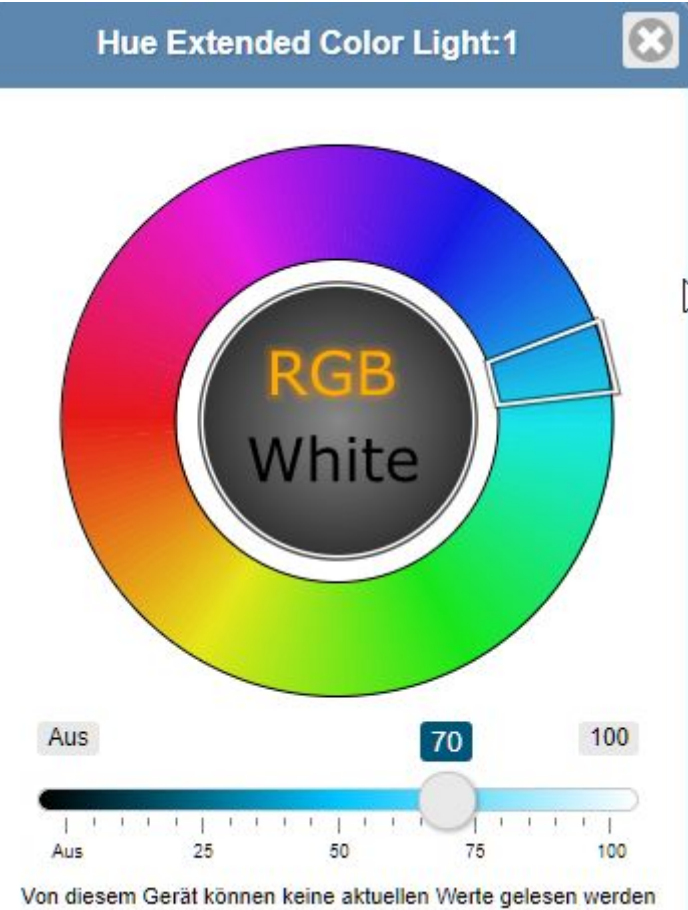

j

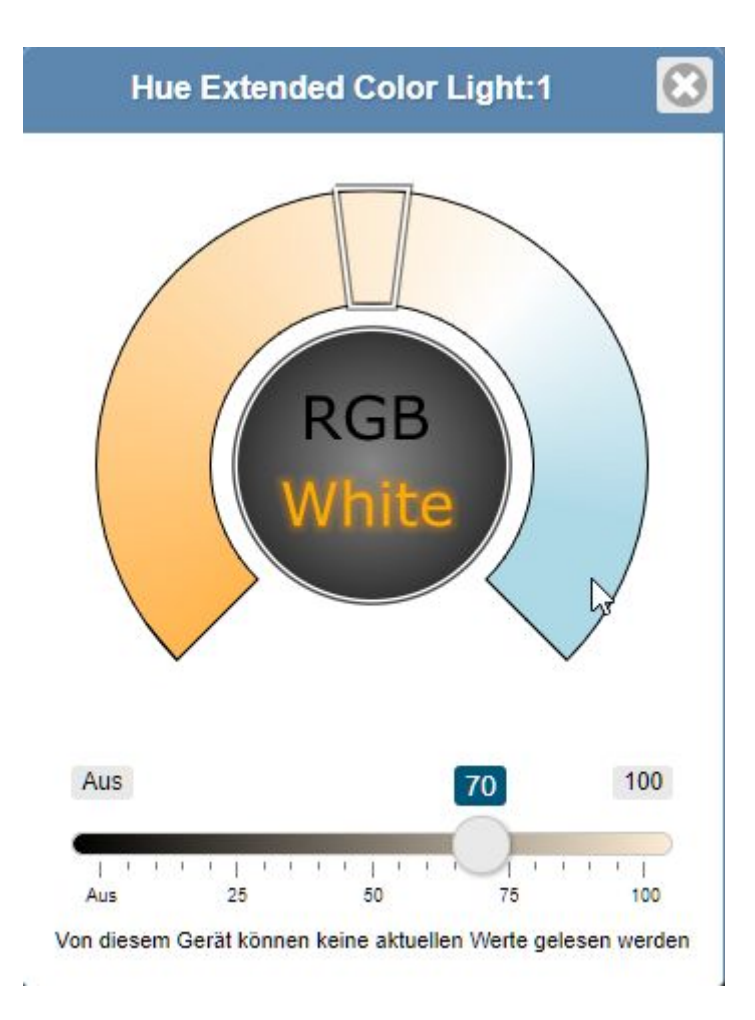

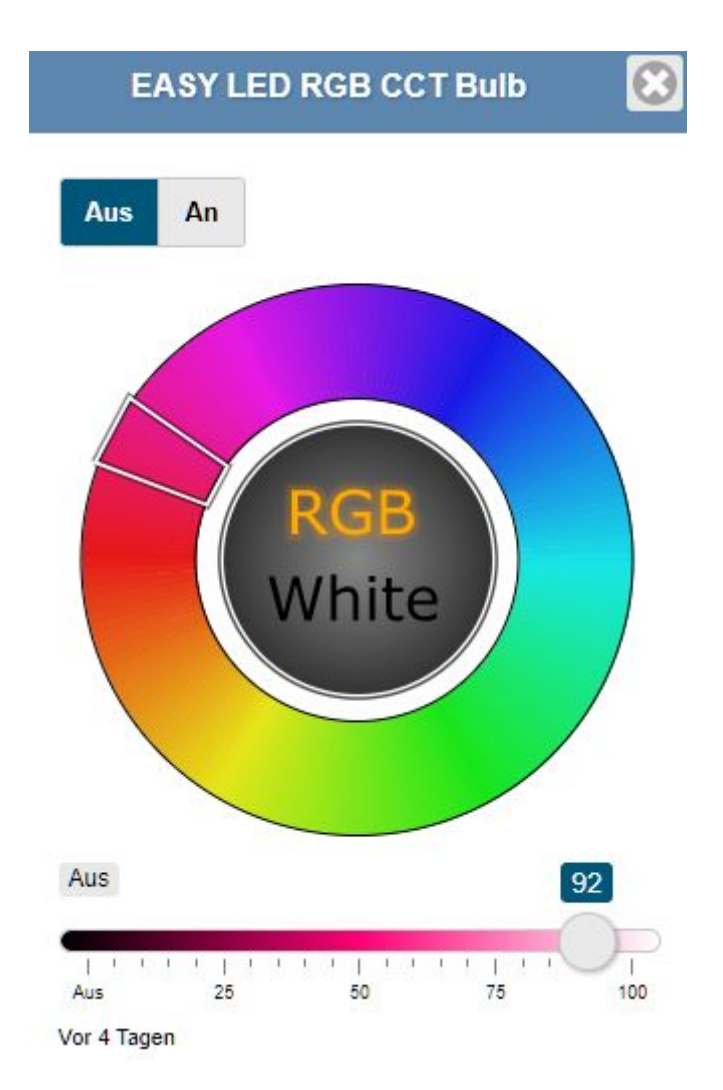

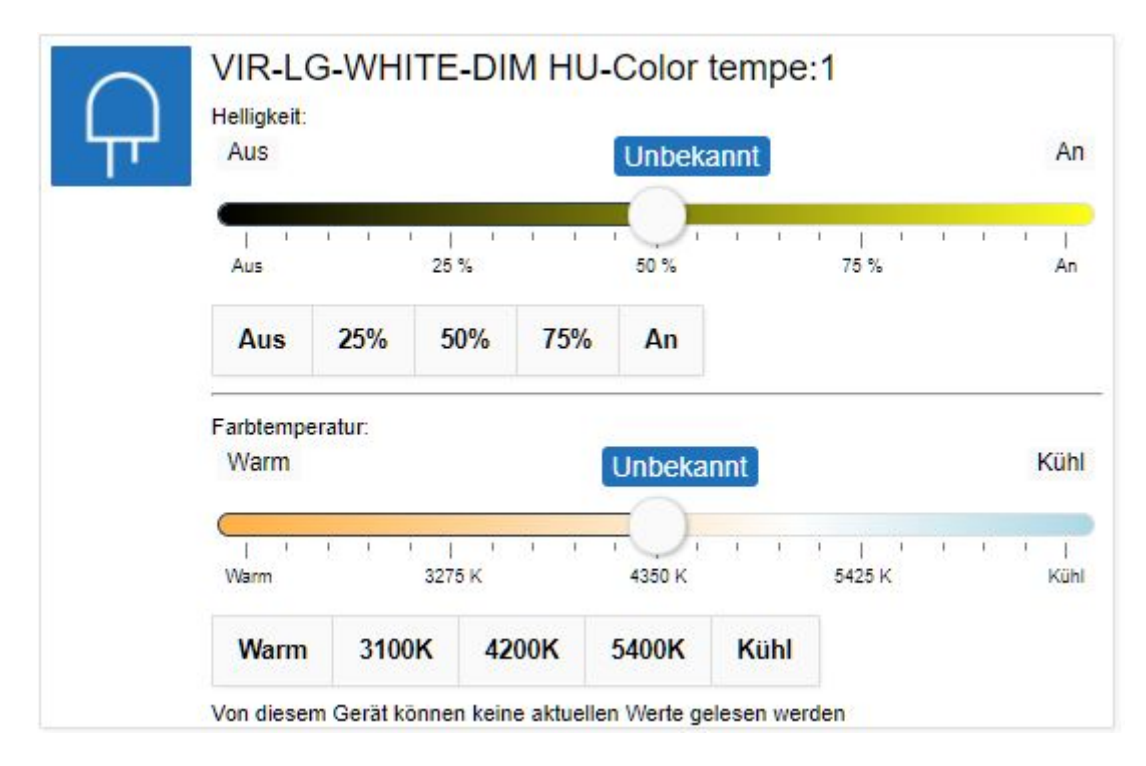

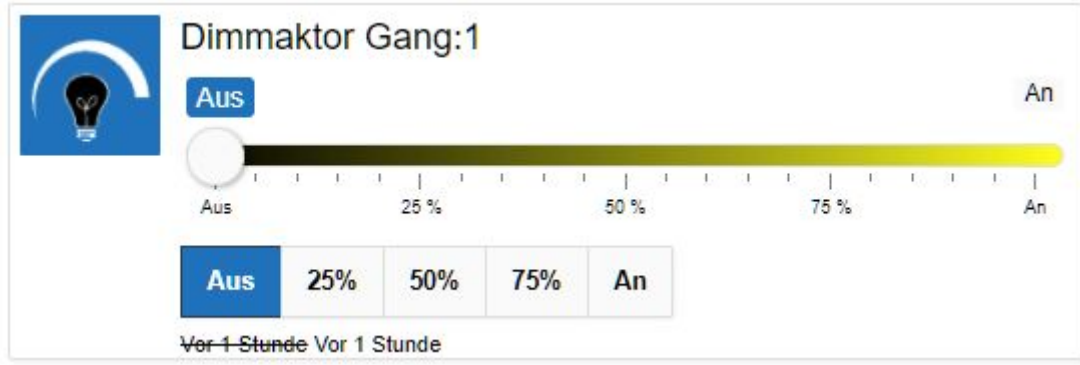

# <span id="page-7-0"></span>**Grundrissansicht**

## <span id="page-7-1"></span>**Position und Größe**

Diese bleiben nach einem Gerätewechsel im ViewEditor erhalten.

#### <span id="page-7-2"></span>**Raster im Editor**

Im Grundrisseditor kann ein Raster aktiviert werden, wodurch die Position und Größe der Elemente ausgerichtet werden. Dadurch kann leichter die selbe Größe ausgewählt sowie mehrere Geräte an einer Linie ausgerichtet werden.

# <span id="page-7-3"></span>**Diagramme**

#### <span id="page-7-4"></span>**Auswahl der Datenpunkte vereinfacht**

Siehe hierzu auch ViewEditor allgemein, da dies auch für andere Geräte mit Datenpunktauswahl zutrifft.

Außerdem werden initial nur die Datenpunkte angezeigt die üblicherweise für Diagramme sinnvoll sind. Bei Klick auf "Profimodus" werden alle Datenpunkte und Kanäle zur Auswahl gegeben.

## <span id="page-7-5"></span>**Anzahl Nachkommastellen einstellbar für Anzeige**

In der Diagrammanzeige kann eine Anzahl Nachkommastellen für die Anzeige angegeben werden.

# <span id="page-8-0"></span>**Neue Geräte / Fehlerbehebungen an Geräten**

## <span id="page-8-1"></span>**HmIP-BROLL / FROLL Jalousien**

- Lamellenpositionen waren nicht korrekt ansteuerbar.
- Höchste und niedrigste Behanghöhe senden nun auch entsprechende Lamellenposition mit.

#### <span id="page-8-2"></span>**HmIP-FAL (Fußbodenheizung)**

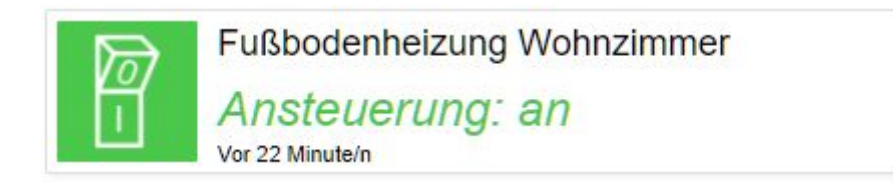

#### <span id="page-8-3"></span>**HmIP-MOD-OC8 / RC8**

Darstellung der KEY-TRANSCEIVER Kanäle je nach Gerät unterschiedlich implementiert.

#### <span id="page-8-4"></span>**HmIP-WGC**

Garagentortaster sendet im vorgegebenen Abstand an-aus.

# **Taster Bezeichnung:**

Vorgabe wenn leer: Auf / Zu / Stop

## Zeitabstand (ms):

400

## <span id="page-8-5"></span>**HmIPW-DRI16 / DRI32 / FCI1 / FCI6**

Kanäle können unterschiedliche Funktionen haben, diese sind in den Vieweinstellungen auswählbar.

#### Kanalverhalten (Muss wie in WebUI eingestellt sein):

**Fernbedienung** 

Einstellungen für Fernbedienung

Kurzen Tastendruck anzeigen:

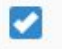

#### **Text kurzer Tastendruck:**

Vorgabe wenn leer: Kurzer Tastendruck

#### Langen Tastendruck anzeigen:

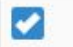

#### **Text langer Tastendruck:**

Vorgabe wenn leer: Langer Tastendruck

## <span id="page-9-0"></span>**HmIP-SFD Feinstaubsensor**

Neues Gerät aufgenommen. Farbliche Warnung nach europäischen Grenzwerten.

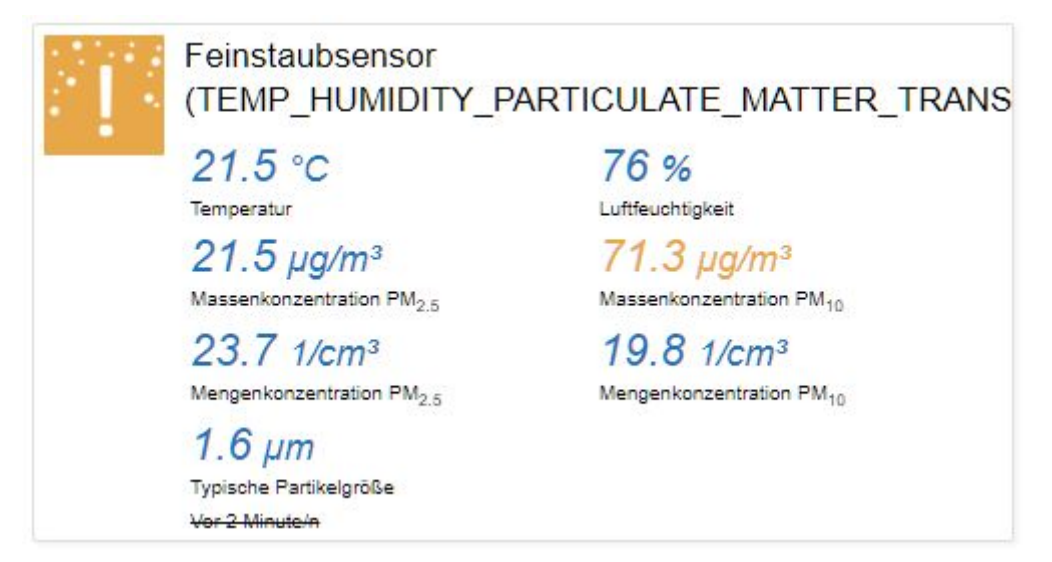

#### <span id="page-9-1"></span>**HM-DIS-TD-T**

Batteriebetriebene Statusanzeige, aktuellen Status darstellen.

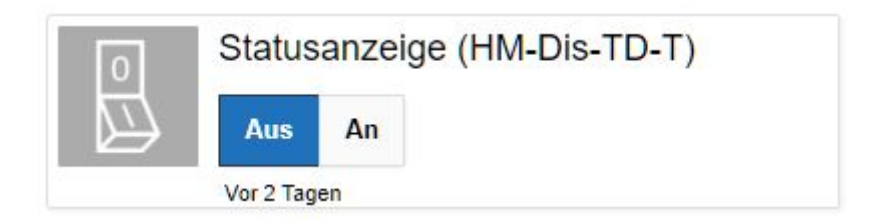

## <span id="page-10-0"></span>**Batterieanzeige HmIP-WTH2 und HmIP-ETRV-2 hinzugefügt**

Anzeige welche Batterien gewechselt werden müssen wenn leer.

# <span id="page-10-1"></span>**Stop-Knopf bei Jalousien / Rolladen ausblenden wenn keine Bedienelemente vorhanden**

Wenn keine Bedienelemente konfiguriert sind und nur der aktuelle Wert angezeigt werden soll wird nun auch der Stop-Knopf ausgeblendet.

#### <span id="page-10-2"></span>**Regenmenge gesamt**

Bei Wetterstationen wird die gesamte Regenmenge nun optional angezeigt.

# <span id="page-10-3"></span>**ViewEditor**

#### <span id="page-10-4"></span>**Anzeige von Element andere ausblenden / einrücken**

Abhängige Elemente die nicht benötigt werden sind nun ausgeblendet und werden eingerückt dargestellt. Dies soll die Werte, welche keine Bedeutung haben, aktuell ausblenden.

## **Messuhr in Statusanzeige:**

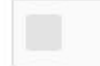

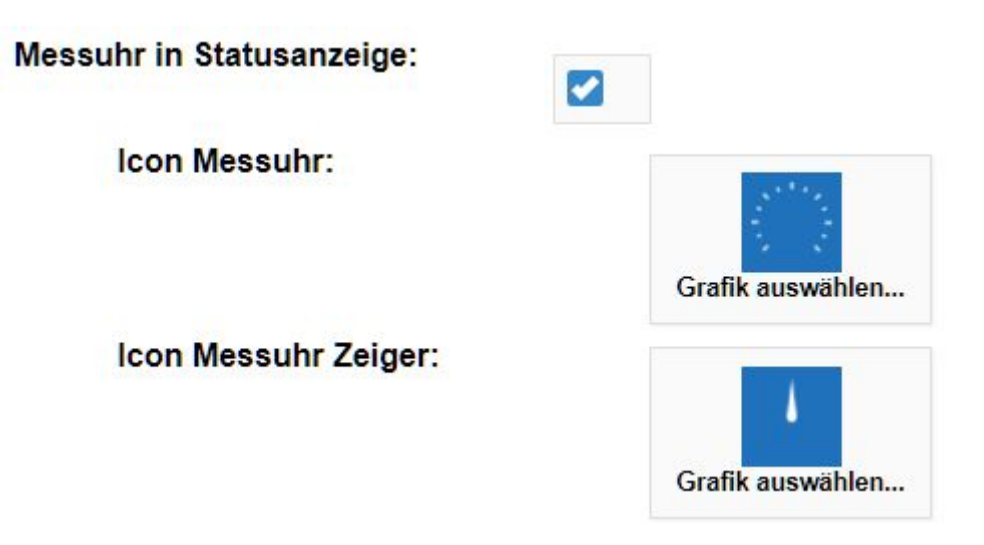

## <span id="page-11-0"></span>**Vorschau**

Für jedes Element kann nun sofort mit den aktuellen EInstellung eine Vorschau abgerufen werden, ohne dass die View gespeichert und geöffnet werden muss.

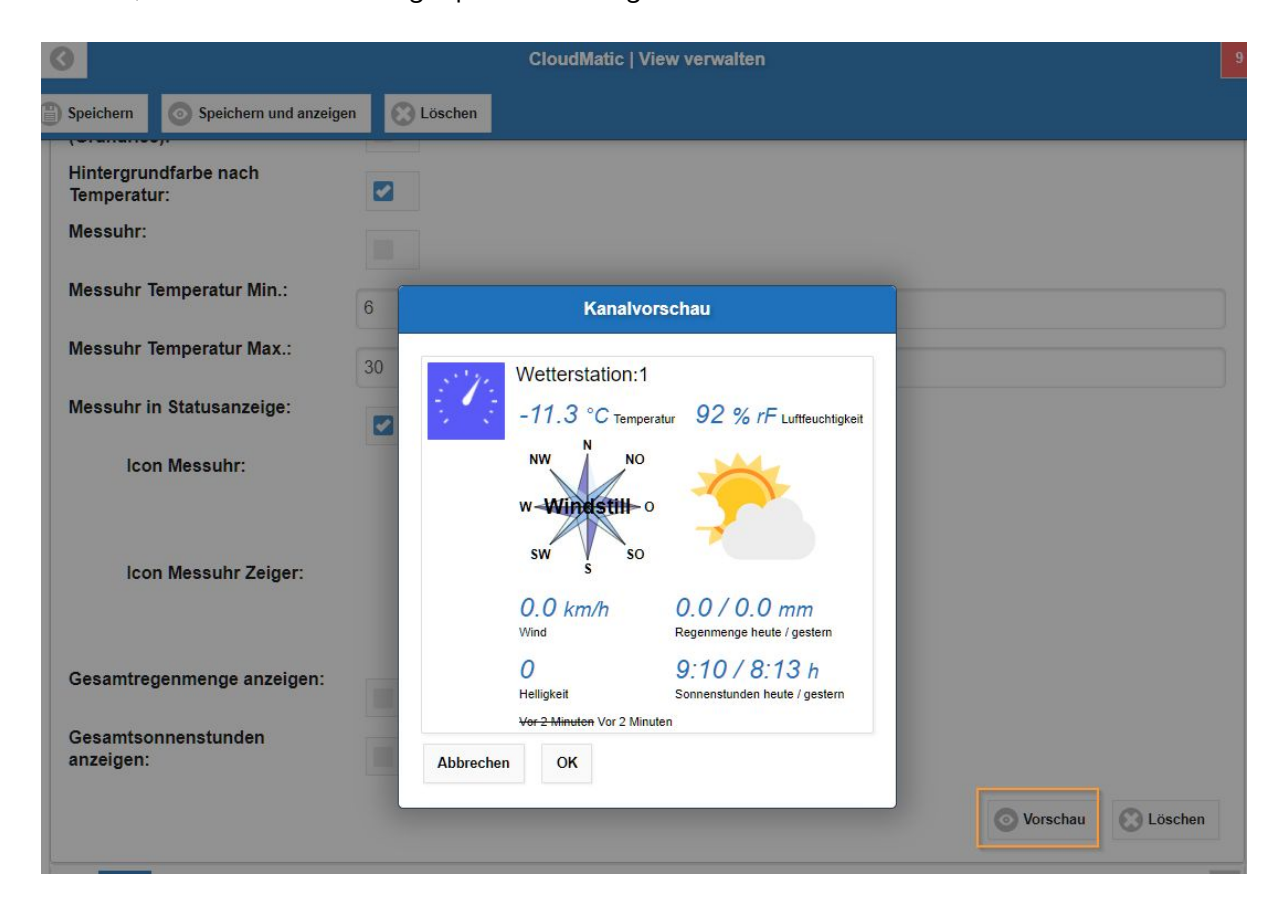

# <span id="page-11-1"></span>**Auswahl von Datenpunkten vereinfacht / beschleunigt**

Zunächst Auswahl des Geräts, danach Kanal und zuletzt Datenpunkt. Schnelleres Auslesen der Werte und Caching.

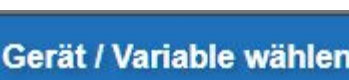

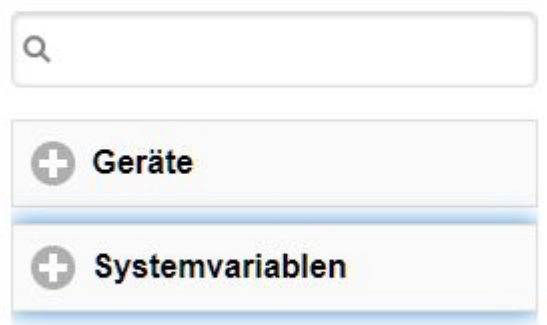

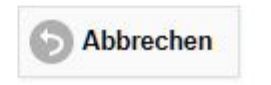

ù.

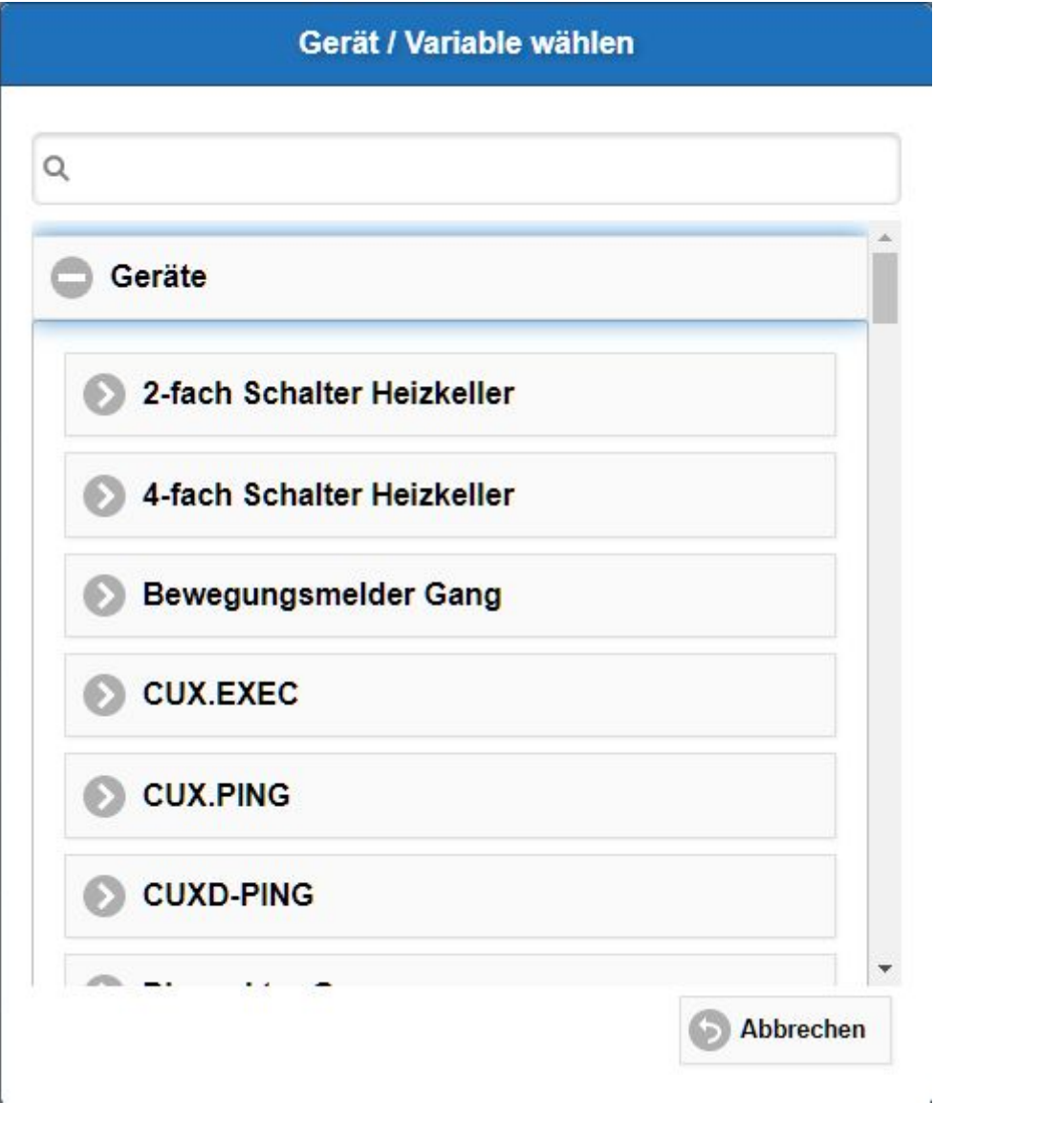

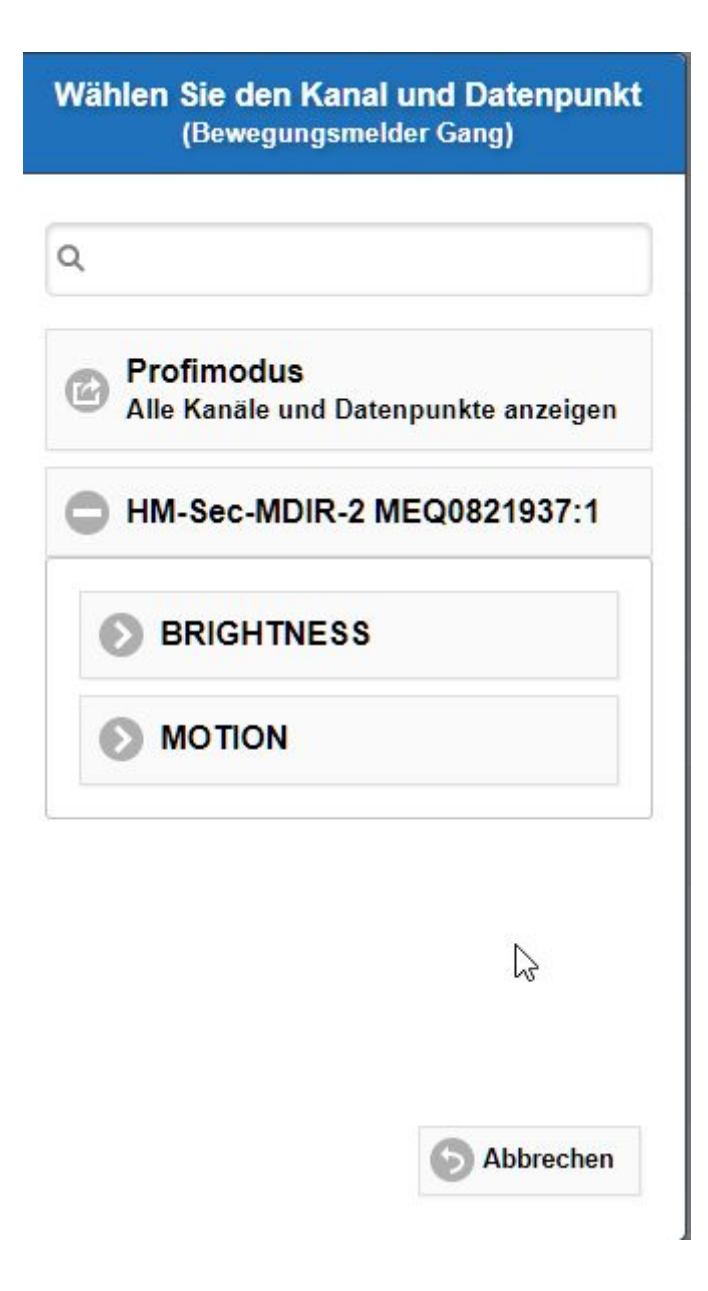

## <span id="page-14-0"></span>**Ausblenden von unnötigen Kanälen**

Es wurden Kanäle zur Auswahl ausgeblendet, welche keine Funktion besitzen. Insbesondere bei IP Geräten mit mehreren virtuellen Kanälen zur Steuerung sehen diese für den Benutzer wie korrekte Steuerungskanäle aus, funktionieren aber nicht.

# <span id="page-14-1"></span>**Bei Sondergerät "Link" keine Überschriften zur Auswahl anbieten**

Nur Views sind sinnvoll bei Links.

<span id="page-15-0"></span>Favoriten ausblendbar

Favoriten anzeigen:

Favoriten:

 $\bullet$ 

0,25,50,75,100